# VERITAS

## **VERITAS® File System** Quick Start Guide

Release 3.3.2 - Binary

Solaris May 1999 P/N 100-001048 **© 1999 VERITAS**® **Software Corporation. All rights reserved.**

#### **TRADEMARKS**

VERITAS, VxVM, VxVA, VxFS, and FirstWatch are registered trademarks of VERITAS Software Corporation in the United States and other countries.

VERITAS Volume Manager, VERITAS File System, VERITAS NetBackup, VERITAS HSM, VERITAS Media Librarian, CVM, VERITAS Quick I/O, VxSmartSync, and the VERITAS logo are trademarks of VERITAS Software Corporation.

Other products mentioned in this document are trademarks or registered trademarks of their respective holders.

## **VERITAS File System Quick Start Guide**

## **Introduction**

This guide provides instructions and examples on performing the following VERITAS File System™ (VxFS*®* or vxfs) operations:

- • [Creating a File System](#page-5-0)
- • [Mounting a File System](#page-7-0)
- • [Unmounting a File System](#page-10-0)
- • [Displaying Mounted File Systems](#page-11-0)
- • [Identifying File System Types](#page-12-0)
- • [Resizing a File System](#page-13-0)
- • [Backing Up and Restoring a File System](#page-15-0)
- • [Using Quotas](#page-18-0)

#### **Audience**

This guide is for system administrators who configure and maintain operating systems that use VERITAS File Systems. This guide assumes you have:

- An understanding of system administration.
- A working knowledge of the UNIX operating system.
- A general understanding of file systems.

## **Related Documents**

- The *VERITAS File System System Administrator's Guide* describes VERITAS File System concepts, how to use various utilities, and how to perform backup procedures.
- The *VERITAS File System Installation Guide* provides instructions on how to install VxFS and verify the installation.

## **Getting Help**

For license information or information about VERITAS service packages, contact VERITAS Customer Support.

U.S. and Canadian Customers: 1-800-342-0652

International Customers: +1 (650) 335-8555

FAX: (650) 335-8428

Electronic mail: support@veritas.com

For additional information about VERITAS and VERITAS products, visit the website at:

www.veritas.com

## **Conventions**

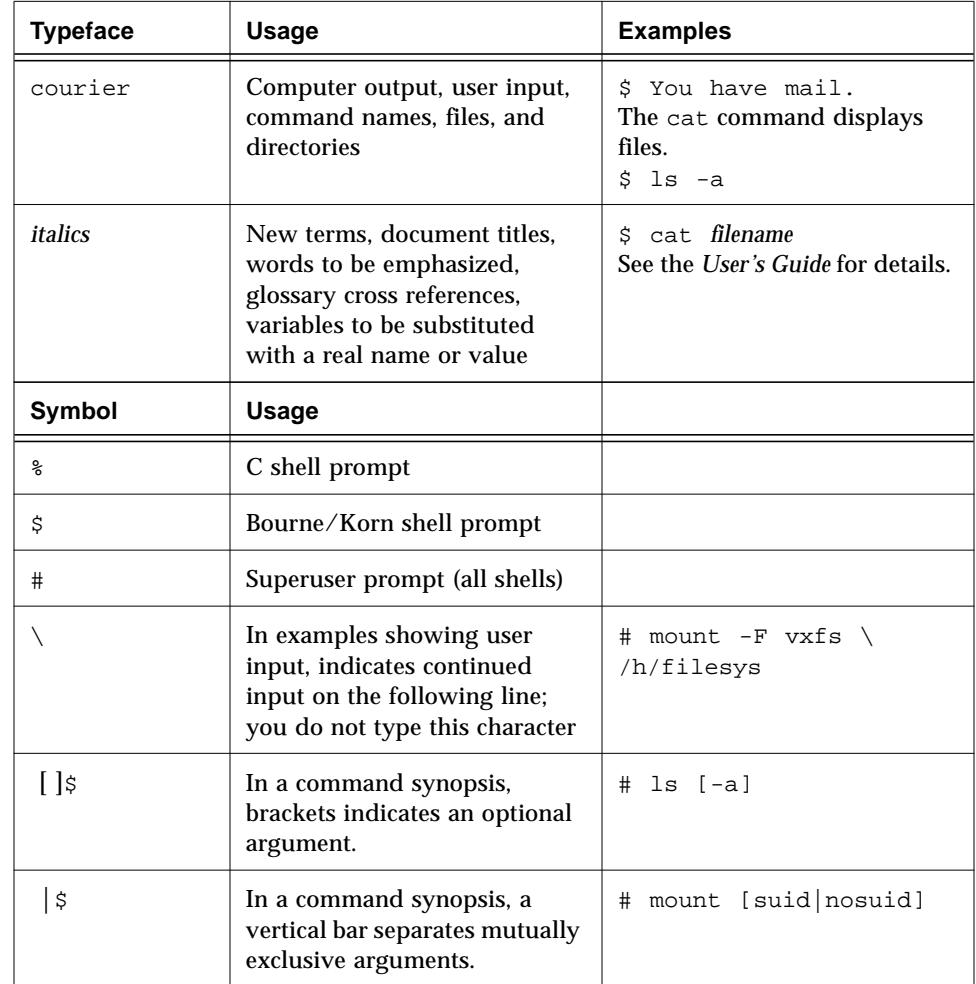

The following table describes the typographic conventions used in this guide.

## <span id="page-5-0"></span>**Creating a File System**

The  $m \kappa f$  s command creates a VxFS file system by writing to a special character device file*.* The special character device is a raw disk device or a VERITAS Volume Manager™ (VxVM*®*) volume. mkfs builds a file system with a root directory and a lost+found directory. See the fsck(1M) manual page for more information.

Before running mkfs, you must initialize the target device:

- If you have added a new kind of disk controller, which requires a new driver, you must run drvconfig.
- If you have added a new disk, you must run disks, then run format to create a disk slice.

The dryconfig(1M), disks(1M), and format(1M)) manual pages explain how to perform these tasks. If you are using a logical device (such as a VERITAS Volume Manager volume), see the appropriate VxVM documentation for instructions on device initialization.

#### **How to Create a File System**

To create a file system, use the mkfs command:

```
mkfs [-F vxfs] [generic_options] [-o specific_options] special [size]
```
vxfs is the file system type, *generic\_options* are the options common to most other file system types, *specific\_options* are options specific to the VERITAS file system, *special* is the character (raw) device or VERITAS Volume Manager volume, and *size* is the size of the new file system (in sectors).

If you specify the  $-\infty$  N flag,  $mkfs$  only displays the geometry of the file system and does not write to the device.

If you specify the -o largefiles flag, mkfs can create files larger than two gigabytes.

For more information about the mkfs command and its available options, see:

- $mkfs(1M)$
- mkfs  $vxfs(1M)$

#### **Example**

To create a VxFS file system 12288 sectors in size on /dev/rdsk/c0t6d0s2, enter:

# mkfs -F vxfs /dev/rdsk/c0t6d0s2 12288

Information similar to the following displays:

version 2 layout

12288 sectors, 6144 blocks of size 1024, log size 512 blocks unlimited inodes, 5597 data blocks, 5492 free data blocks 1 allocation units of 32778 blocks, 32768 data blocks last allocation unit has 5597 data blocks first allocation unit starts at block 537 overhead per allocation unit is 10 blocks initial allocation overhead is 105 blocks

version 4 layout

12288 sectors, 6144 blocks of size 1024, log size 512 blocks unlimited inodes, 5597 data blocks, 5492 free data blocks 1 allocation units of 32778 blocks, 32768 data blocks last allocation unit has 5597 data blocks first allocation unit starts at block 537 overhead per allocation unit is 10 blocks initial allocation overhead is 105 blocks

At this point you can mount the newly created file system.

## <span id="page-7-0"></span>**Mounting a File System**

You mount a VERITAS file system by using the mount command. When you enter the mount command, the generic mount command parses the arguments. If the -F *FSType* option is specified, the mount command specific to that file system type executes. It first searches the directory /etc/fs/*FSType*, then the /usr/lib/fs/*FSType* directory. If the -F option is not supplied, the command searches the file /etc/vfstab for a file system and *FSType* matching the special file or mount point provided. If no file system type is specified, mount uses the default file system.

#### **How to Mount a File System**

After creating a file system, you mount it with the mount command:

```
mount [-F vxfs] [generic_options] [-r] [-o specific_options] \
special mount_point
```
vxfs is the file system type, *generic\_options* are the options common to most other file system types, *specific\_options* are options specific to vxfs, *special* is a block special device, and *mount\_point* is the directory on which to mount the file system. The  $-r$  option mounts the file system as read-only.

#### **Mount Options**

The mount command has numerous options to tailor it for various functions and environments. Some *specific\_options* are listed below.

• Security feature

If security is important, use blkclear to ensure that deleted files are completely erased before the space is reused.

• Support for large files

If you specify the largefiles option, then the file system can contain files greater than 2 gigabytes.

• Using databases

If you are using databases with VxFS and if you have installed a license key for the VERITAS Quick I/O<sup>™</sup> for Databases feature, the mount command enables Quick I/O by default. The noqio option disables Quick I/O. If you do not have Quick I/O, mount ignores the qio option. Alternatively, you can increase database performance using the mount option convosync=direct, which utilizes direct I/O.

• News file systems

If you are using cnews, use delaylog (or tmplog),mincache= closesync because cnews does an fsync() on each news file before marking it received. The  $f<sub>sync</sub>()$  is performed synchronously as required, but other options are delayed.

• VERITAS QuickLog™

If you are using QuickLog, you can improve I/O performance by moving logging to a separate disk device by using vxldlog=[*dev*]. See the "VERITAS QuickLog" chapter of the *VERITAS File System System Administrator's Guide* for more information.

• Temporary file systems

For a temporary file system such as /tmp, where performance is more important than data integrity, use tmplog, mincache=tmpcache.

For more information about the mount command and its available options, see:

- mount(1M)
- mount vxfs(1M)
- vfstab(4)
- The *VERITAS File System System Administrator's Guide*

#### **Example**

To mount the file system /dev/dsk/c0t6d0s2 on the /ext directory with read/write access and delayed logging, enter:

# mount -F vxfs -o delaylog /dev/dsk/c0t6d0s2 /ext

#### **How to Edit the** vfstab **File**

You can edit the /etc/vfstab file to automatically mount a file system at boot time. You must specify:

- the special block device name to mount
- the special character device name used by fsck
- the mount point
- the mount options
- the file system type (vxfs)
- which fsck pass looks at the file system
- whether to mount the file system at boot time

Each entry must be on a single line. The file format is described in the vfstab(4) manual page.

Here is a typical vfstab file with the new file system on the last line:

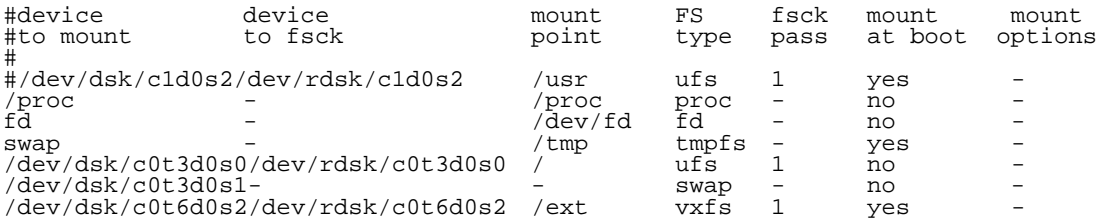

## <span id="page-10-0"></span>**Unmounting a File System**

Use the umount command to unmount a currently mounted file system.

## **How to Unmount a File System**

To unmount a file system, use the following syntax:

umount *special* | *mount\_point*

Specify the file system to be unmounted as a *mount\_point* or *special* (the device on which the file system resides).

For more information about the umount command and its available options, see:

• umount(1M)

#### **Example**

To unmount the file system /dev/dsk/c0t6d0s2, enter:

```
# umount /dev/dsk/c0t6d0s2
```
To unmount all file systems not required by the system, enter:

# umount -a

This unmounts all file systems except /, /usr, /usr/kvm, /var, /proc, /dev/fd, and /tmp.

## <span id="page-11-0"></span>**Displaying Mounted File Systems**

You can use the mount command to display a list of currently mounted file systems. It is important to keep track of which file systems are mounted and which are not. This saves users from trying to access unmounted file systems.

#### **How to Display a File System**

To see the status of mounted file systems, use the syntax:

```
mount -v
```
This shows the file system type and mount options for all mounted file systems. The -v option specifies verbose mode.

For more information about the mount command and its available options, see:

- mount(1M)
- mount vxfs(1M)

#### **Example**

When invoked without options, the mount command displays file system information similar to the following:

```
# mount
```
/ on /dev/root read/write/setuid on Thu May 26 16:58:24 1996 /proc on /proc read/write on Thu May 26 16:58:25 1996 /dev/fd on /dev/fd read/write on Thu May 26 16:58:26 1996 /tmp on /tmp read/write on Thu May 26 16:59:33 1996 /var/tmp on /var/tmp read/write on Thu May 26 16:59:34 1996

## <span id="page-12-0"></span>**Identifying File System Types**

Use the fstyp command to determine the file system type for a specified file system. This is useful when someone else has created a file system and you want to know what kind it is.

#### **How to Identify a File System**

To determine the status of mounted file systems, use the syntax:

```
fstyp -v special
```
*special* is the character (or raw) device. The -v option specifies verbose mode.

For more information about the fstyp command and its available options, see:

- fstyp(1M)
- fstyp\_vxfs(1M)

#### **Example**

To find out what kind of file system is on the device /dev/rdsk/c0t6d0s2, enter:

```
# fstyp -v /dev/rdsk/c0t6d0s2
```
The output indicates that the file system type is  $vxfs$ , and displays file system information similar to the following:

```
vxfs
magic a501fcf5 version 2 ctime Tue Oct 23 18:29:39 1998
logstart 17 logend 1040
bsize 1024 size 1048576 dsize 1047255 ninode 0 nau 8
defiextsize 64 ilbsize 0 immedlen 96 ndaddr 10
aufirst 1049 emap 2 imap 0 iextop 0 istart 0
bstart 34 femap 1051 fimap 0 fiextop 0 fistart 0 fbstart 1083
nindir 2048 aulen 131106 auimlen 0 auemlen 32
auilen 0 aupad 0 aublocks 131072 maxtier 17
inopb 4 inopau 0 ndiripau 0 iaddrlen 8 bshift 10
inoshift 2 bmask fffffc00 boffmask 3ff checksum d7938aa1
oltext1 9 oltext2 1041 oltsize 8 checksum2 52a
free 382614
efree 676 413 426 466 612 462 226 112 85 35 14 3 6 5 4 4 0 0
#
```
## <span id="page-13-0"></span>**Resizing a File System**

You can extend or shrink mounted VERITAS file systems using the fsadm command.

See the following manual pages for more information on resizing file systems:

- format(1M)
- fsadm vxfs(1M)

#### **How to Extend a File System Using fsadm**

If a VERITAS file system is not large enough, you can increase its size. The size of the file system is specified in units of 512-byte blocks (or sectors).

To extend a VERITAS file system, use the syntax:

/usr/lib/fs/vxfs/fsadm [-b *newsize*] [-r *rawdev*] *mount\_point*

vxfs is the file system type, *newsize* is the size (in sectors) to which the file system will increase, and *mount\_point* is the file system's mount point.

You can use the  $-r$  *rawdev* option to specify the pathname of the raw device if there is no entry in /etc/vfstab and fsadm cannot determine the raw device.

**Note:** The device must be big enough to contain the new larger file system. See the format(1M) manual page or the VERITAS *Volume Manager System Administrator's Guide* for more information.

#### **Example**

To extend the VERITAS file system mounted at /ext to 22528 sectors, enter:

```
# /usr/lib/fs/vxfs/fsadm -b 22528 /ext
```
#### **How to Shrink a File System**

You can decrease the size of the file system using fsadm, even while the file system is mounted.

**Note:** In cases where data is allocated towards the end of the file system, shrinking may not be possible.

To decrease the size of a VERITAS file system, use the syntax:

/usr/lib/fs/vxfs/fsadm [-b *newsize*] [-r *rawdev*] *mount\_point*

vxfs is the file system type, *newsize* is the size (in sectors) to which the file system will shrink, and *mount\_point* is the file system's mount point.

You can use the  $-r$  *rawdev* option to specify the pathname of the raw device if there is no entry in /etc/vfstab and fsadm cannot determine the raw device.

#### **Example**

To shrink a VERITAS file system mounted at /ext to 20480 sectors, enter:

```
# /usr/lib/fs/vxfs/fsadm -b 20480 /ext
```
**Note:** After this operation, there is unused space at the end of the device. You can now resize the device. Be careful not to make the device smaller than the new size of the file system.

#### **How to Reorganize a File System**

You can reorganize (or compact) a fragmented file system using fsadm, even while the file system is mounted. This may help shrink a file system that could not previously be decreased.

To reorganize a VERITAS file system, use the syntax:

```
/usr/lib/fs/vxfs/fsadm [-e] [-d] [-E] [-D][-r rawdev] mount_point
```
vxfs is the file system type, -e reorganizes extents, -d reorganizes directories, -E reports on extent fragmentation, -D reports on directory fragmentation, and *mount\_point* is the file system's mount point.

You can use the  $-r$  *rawdev* option to specify the pathname of the raw device if there is no entry in /etc/vfstab and fsadm cannot determine the raw device.

#### **Example**

To reorganize the VERITAS file system mounted at /ext, enter:

```
# /usr/lib/fs/vxfs/fsadm -EeDd /ext
```
## <span id="page-15-0"></span>**Backing Up and Restoring a File System**

To back up a VERITAS file system, you first create a read-only snapshot file system, then back up the snapshot. This procedure lets you keep the main file system on line. The snapshot is a copy of the *snapped* file system that is frozen at the moment it is created.

See the following for more information about the mount, vxdump, and vxrestore commands and their available options:

- mount(1M)
- mount vxfs(1M)
- vxdump(1M)
- vxrestore(1M)
- *VERITAS File System System Administrator's Guide*

#### **How to Create and Mount a Snapshot File System**

The first step in backing up a vxfs file system is to create and mount a snapshot file system.

To create and mount a snapshot of a VxFS file system, use the syntax:

```
mount [-F vxfs] -o snapof=source,[snapsize=size] \
destination snap_mount_point
```
*source* is the special device name or mount point of the file system to copy, *destination* is the name of the special device on which to create the snapshot, *size* is the size of the snapshot file system, and *snap\_mount\_point* is where to mount the snapshot. *snap\_mount\_point* must exist before you enter this command.

#### **Example**

To create a snapshot file system of the file system at /dev/dsk/c0t6d0s2 on /dev/dsk/c0t5d0s2 and mount it at /snapmount, enter:

```
# mount -F vxfs -o snapof=/dev/dsk/c0t6d0s2, \
  snapsize=32768 /dev/dsk/c0t5d0s2 /snapmount
```
You can now back up the file system, as described in the following section.

#### **How to Back Up a File System**

After creating a snapshot file system as described in the previous section, you can use vxdump to back it up.

To back up a VxFS snapshot file system, use the syntax:

vxdump [-c] [-f *backupdev*] *snap\_mount\_point*

The -c option specifies using a cartridge tape device, *backupdev* is the device on which to back up the file system, and *snap\_mount\_point* is the snapshot file system's mount point.

#### **Example**

To back up the VxFS snapshot file system mounted at /snapmount to the tape drive with device name /dev/rmt/00m, enter:

```
# vxdump -cf /dev/rmt/00m /snapmount
```
#### **How to Restore a File System**

After backing up the file system, you can restore it using the vxrestore command. First, create and mount an empty file system.

To restore a VxFS snapshot file system, use the syntax:

vxrestore [-v] [-x] *mount\_point*

The  $-v$  option specifies verbose mode.  $-x$  extracts the named files from the tape. *mount\_point* is the restored file system's mount point.

#### **Example**

To restore a VxFS snapshot file system using /restore as a mount point, enter:

# vxrestore -vx /restore

## <span id="page-18-0"></span>**Using Quotas**

You can use Berkeley Software Distribution (BSD) quotas to allocate per-user quotas on VERITAS file systems.

See the following manual pages for more information on the vxquota, vxquotaon, vxquotaoff, and vxedquota commands and their available options:

- vxquota(1M)
- vxquotaon(1M)
- vxquotaoff(1M)
- vxedquota(1M)
- *VERITAS File System System Administrator's Guide*

## **How to Turn On Quotas**

You can enable quotas at mount time or after a file system is mounted. The root directory of the file system must contain a file named quotas that is owned by root.

To turn on quotas for a mounted file system, use the syntax:

vxquotaon *mount\_point*

To mount a file system and turn on quotas at the same time, use the syntax:

mount -F vxfs -o quota *special mount\_point*

If there is no quotas file in the root directory, the mount command succeeds, but quotas are not turned on.

#### **Example**

To turn on quotas for a VxFS file system mounted at /mnt and create the quotas file (if it does not already exist), enter:

# touch /mnt/quotas # vxquotaon /mnt

To turn on quotas for a file system at mount time, enter:

# mount -F vxfs -o quota /dev/dsk/c0t5d0s2 /mnt

## **How to Set Up User Quotas**

You can set user quotas with the vxedquota command if you have superuser privileges. User quotas can have a *soft limit* or *hard limit*. You can modify the limits or assign them specific values. Users are allowed to exceed the soft limit, but only for a specified time. Disk usage can never exceed the hard limit. The default limit is seven days on VERITAS file systems.

vxedquota creates a temporary file for a specified user. This file contains ondisk quotas for each mounted VxFS file system that has a quotas file. The temporary file has one or more lines similar to:

```
fs /mnt blocks (soft = 0, hard = 0) inodes (soft=0, hard=0)
fs /mnt1 blocks (soft = 100, hard = 200) inodes (soft=10, hard=20)
```
Quotas do not need to be turned on for vxedquota to work. However, the quota limits apply only after quotas are turned on for a given file system.

vxedquota has an option to modify time limits. Modified time limits apply to the entire file system; limits cannot be set for an individual user.

To invoke the quota editor, use the syntax:

vxedquota *username*

To modify the time limit, use the syntax:

vxedquota -t

#### **How to View Quotas**

The superuser or individual users can view their disk quotas and usage on VERITAS file systems using the vxquota command.

To view quotas for a given user, use the syntax:

vxquota -v *username*

This displays the user's quotas and disk usage on all mounted VERITAS file systems where the quotas file exists.

## **How to Turn Off Quotas**

You can turn off quotas for a mounted file system using the vxquotaoff command.

To turn off quotas for a file system, use the syntax:

```
vxquotaoff mount_point
```
#### **Example**

To turn off quotas for a VxFS file system mounted at /mnt, enter:

```
# vxquotaoff /mnt
```